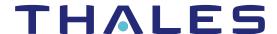

# Sentinel RMS SDK v9.7.0

# RELEASE NOTES FOR LINUX (32-BIT AND 64-BIT)

Release Version: v9.7.0

Document Number: 007-013330-001, Revision K

Release Date: June, 2020

## Contents

| Product Description                                              | 2  |
|------------------------------------------------------------------|----|
| About This Document                                              | 2  |
| What's New in this Release                                       | 2  |
| Tracking Usage in Isolated Networks                              | 2  |
| New License Version                                              | 3  |
| New Mode Introduced for Sentinel Cloud Plug-in (SCP) Service     | 3  |
| SCL Add-on for RMS Version 5.2                                   | 3  |
| New Operating System for Sentinel RMS SDK                        | 3  |
| New Operating System for SCL Add-on for RMS                      | 3  |
| Enhancement in Vendor Usage Data Behavior for SCL Add-on for RMS | 3  |
| Documentation Related Information                                | 3  |
| Issues Fixed in this Release                                     | 5  |
| System Requirements                                              | 6  |
| Installation Information                                         | 8  |
| Installation Instructions                                        | 8  |
| Installing Sentinel UNIX Driver (SUD)                            | 8  |
| Installed Directories                                            | 10 |
| Sentinel RMS Documentation Resources                             | 11 |
| Support Contacts                                                 | 12 |

## **Product Description**

Sentinel RMS is a software licensing SDK for your application(s). It increases revenue by authorizing the use of your application(s) and offers a variety of licensing schemes to boost your product sales. It also provides tools that system administrators can use to track and manage licenses in a network.

Sentinel Cloud Licensing (SCL) add-on for RMS combined with the license enforcement features of Sentinel RMS and the entitlement management features of Sentinel EMS; makes a complete solution that provides the benefits of cloud-connected licensing to applications deployed on the customer's network or hosted online. Usage collection and reporting is the most significant advantage obtained with cloud-connected licensing.

## **About This Document**

This document contains details about the new features, enhancements, and installation of v9.7.0 of Sentinel RMS. The last major release was Sentinel RMS v9.6.0.

### What's New in this Release

This section lists down the new features included in Sentinel RMS v9.7.0 release.

#### Tracking Usage in Isolated Networks

Sentinel RMS v9.7 is enhanced to extend support for tracking usage in isolated environments. This is applicable for standalone and network licenses for the On-premises Deployment Mode.

#### Following are some of the key points and changes made for enabling this feature:

- This feature is available for users of SCL (Sentinel Cloud Licensing) Add-on for RMS only.
- > This feature works only with license version 21.
- > The SCP service has to be configured to run in offline updated mode for using this feature.
- > The usageInfo query for the sntl\_licensing\_get\_info API is introduced.
- > The readyUsageForUpload action for the sntl licensing transfer API is introduced.
- > Existing sample *sntl\_tool* for C, Java, and .NET interface is updated to include:
  - New option for obtaining usage path information.
  - New option for completing ready usage for upload operation.
- A new sample for C, sntl process ack is provided for deleting usage data on the source machine.
- > For usage persistence cleaning using cleaning library and Isclean utility, new options are added.
- > This feature is available with SCL version 5.2.

#### **New License Version**

In Sentinel RMS v9.7, license version 21 is introduced to support usage generation for isolated networks.

### New Mode Introduced for Sentinel Cloud Plug-in (SCP) Service

Under this enhancement, the following changes are made:

- > The offline\_uploaded mode is introduced for the SCP service. This mode is used for processing usage data (for isolated networks) on the proxy machine.
- The offline\_uploaded mode supports Windows and Linux only.

**NOTE** The SCP service is available with the Sentinel Cloud Licensing (SCL) Add-on package.

#### SCL Add-on for RMS Version 5.2

Sentinel RMS v9.7 supports Sentinel Cloud Licensing (SCL) Add-on v5.2.

### New Operating System for Sentinel RMS SDK

From Sentinel RMS v9.7 onwards, support for the Linux ARM operating system is added.

To view the list of supported RMS SDK components for Linux ARM, refer to Platforms, Libraries, and Compilers.

### New Operating System for SCL Add-on for RMS

From Sentinel RMS v9.7 onwards, support for the Linux ARM operating system is added for users of SCL Addon.

**NOTE** It is important to note that only standalone mode is supported here.

## Enhancement in Vendor Usage Data Behavior for SCL Add-on for RMS

Vendor usage data attribute set for an API (login\_attr/refresh\_attr/logout\_attr) will not impact any later API calls. For more information, refer to Sentinel RMS API Reference Guide.

#### **Documentation Related Information**

#### **New Document Title for SCP Guide**

The Sentinel Cloud Plug-in (SCP) Installation and Configuration Guide is renamed to Sentinel Cloud Licensing (SCL) Add-on Installation and Configuration Guide.

#### **Reference Documents**

The following documents are updated to provide information related to usage in isolated environments.

> Sentinel EMS and Sentinel RMS Solution Guide

- > Sentinel Cloud Licensing (SCL) Add-on Installation and Configuration Guide
- > Sentinel RMS Developer Guide
- > Sentinel RMS API Reference Guide
- > Sentinel RMS System Administration Guide

# Issues Fixed in this Release

The following issues have been corrected in this release.

| Internal<br>Tracking ID | Description                                                                                                    |
|-------------------------|----------------------------------------------------------------------------------------------------|
| SM-65940                | Enhancement in the vendor usage data attribute behavior under Unified APIs.                                                                                |
| SM-75385                | Korean language characters are incorrectly displayed in usage logs and on WlmAdmin tool. This issue is observed on RMS License Manager version 9.1 to 9.6. |
| SM-74682                | Cancel lease API returns "Cancel Lease Successful" in case of failure and when error exists in the trace log.                                              |
| SM-71640                | VLSsetContextData API sets context data even if the length of the buffer (buff_len) is set to 0.                                                           |
| SM-68968                | Enhanced the text of the message for error code VLS0022. The updated text provides a possible reason/action performed resulting in the error.              |

# System Requirements

The following table provides the minimum hardware and software requirements for using Sentinel RMS.

| Hardware Requirements                       | Software Requirements                        |
|---------------------------------------------|----------------------------------------------|
| Processors:                                 | Operating Systems:                           |
| > x86 processors for 32-bit                 | > Red Hat Enterprise Linux (RHEL) 7.x        |
| > x86-64 processors for 64-bit              | > Red Hat Enterprise Linux (RHEL) 8.x        |
|                                             | > SUSE Linux Enterprise Server (SLES)12.x    |
|                                             | > SUSE Linux Enterprise Server (SLES) 15.x   |
|                                             | > Debian Linux 9.x                           |
|                                             | > Debian Linux 10.x                          |
|                                             | > Ubuntu Linux 16.x (LTS)                    |
|                                             | > Ubuntu Linux 18.x (LTS)                    |
|                                             | > Ubuntu Linux 20.x (LTS)                    |
|                                             | > OpenSUSE Leap 42.x                         |
|                                             | > OpenSUSE Leap 15.x                         |
| Hard Disk (Minimum)                         | GCC and Glibc:                               |
| 500 MB of free hard disk space is required. | > GCC (32-bit): 4.4.7                        |
|                                             | > GCC (64-bit): 4.4.7                        |
|                                             | > Glibc (32-bit and 64-bit): 2.12            |
|                                             | NOTE For Licgen, the GCC and Glibc           |
|                                             | versions (applicable for both 32-bit and 64- |
|                                             | bit OSes) are 4.8.4 and 2.19 respectively.   |

#### **Hardware Requirements**

| RAM (Minimum)                               |                  |
|---------------------------------------------|------------------|
| Operating System                            | Minimum Capacity |
| Red Hat Enterprise<br>Linux (RHEL) 7.x      | 2 GB             |
| Red Hat Enterprise<br>Linux (RHEL) 8.x      | 2 GB             |
| SUSE Linux Enterprise<br>Server (SLES) 12.x | 1 GB             |
| SUSE Linux Enterprise<br>Server (SLES) 15.x | 1 GB             |
| Debian Linux 9.x                            | 512 MB           |
| Debian Linux 10.x                           | 512 MB           |
| Ubuntu Linux 16.x<br>(LTS)                  | 2 GB             |
| Ubuntu Linux 18.x<br>(LTS)                  | 2 GB             |
| Ubuntu Linux 20.x<br>(LTS)                  | 2 GB             |
| OpenSUSE Leap 42.x                          | 2 GB             |
| OpenSUSE Leap 15.x                          | 2 GB             |

## **Software Requirements**

## Java Development Kit (JDK):

Java SE 7, Java SE 8

#### Web Browser (for viewing HTML Helps):

- > Mozilla Firefox
- > Google Chrome

## PDF File Viewer (for viewing PDF documents):

Adobe Acrobat

## **Installation Information**

This section contains important information related to the installation of Sentinel RMS v9.7.0.

Before installing the Sentinel RMS SDK, you must have the following:

- > Administrator Privileges: Administrator privileges are required to successfully install all the components.
- > Sentinel RMS SDK Serial Number: A valid serial number. The installer prompts you to enter the serial number provided to you.

#### Installation Instructions

1. The software is packed in a .tar archive. Extract files from the archive as follows:

```
tar -xvf RMSSDK9.7.0.xxxxLinux.tar
```

- 2. Change the directory where the installation script *INSTALL.sh* exists (*slm\_0970\_linux\_combo\_cdrom* directory). Afterward, type *sh INSTALL.sh* to start the installation.
- 3. Accept the license agreement to proceed with the installation.
- 4. Enter the path of the installation directory.
- 5. You will be required to specify the Sentinel RMS SDK serial number. This serial number is contained in the Sentinel Order Credentials e-mail and is unique for each vendor.

**NOTE** Sentinel RMS is self-contained in the installation directory. To uninstall, remove the directory. Do stop the Sentinel RMS License Manager before uninstalling.

## Installing Sentinel UNIX Driver (SUD)

Sentinel UNIX Driver (SUD) needs to be installed for making use of the hardware keys (for CID-based locking and license generation). To install SUD on your system:

**NOTE** The RMS License Manager included with this release supports version 7.5.6 of the Sentinel UNIX Driver.

1. Extract the SUD installer from its compressed tar image placed at <installdir>/redistributable/licenseManager/SUDInstaller tar.gz location by giving the following command:

```
tar -xvzf SUDInstaller.tar.gz
```

- 2. Change directory to SUDInstaller.
- 3. To install SUD USB driver on RPM-based operating systems:
  - Change directory to usb.
  - Run command rpm -i --force sntl-sud-7.5.6-0.i386.rpm to install the driver.
- 4. To install SUD USB driver on Debian-based operating systems :

| • | Change directory to usb.                                                               |
|---|----------------------------------------------------------------------------------------|
| • | Run command dpkg -iforce-architecture sntl-sud_7.5.6-0_i386.deb to install the driver. |
|   | Transommana aprig 1 Toros aromicotare ona caa_1.o.o o_loco.ace to motali allo anvoi.   |
|   |                                                                                        |
|   |                                                                                        |
|   |                                                                                        |
|   |                                                                                        |
|   |                                                                                        |
|   |                                                                                        |
|   |                                                                                        |
|   |                                                                                        |
|   |                                                                                        |
|   |                                                                                        |
|   |                                                                                        |
|   |                                                                                        |
|   |                                                                                        |
|   |                                                                                        |
|   |                                                                                        |
|   |                                                                                        |
|   |                                                                                        |
|   |                                                                                        |
|   |                                                                                        |
|   |                                                                                        |
|   |                                                                                        |
|   |                                                                                        |
|   |                                                                                        |
|   |                                                                                        |
|   |                                                                                        |

# **Installed Directories**

The following directories and files are installed.

| Directory or File | Description                                                                                                    |  |
|-------------------|----------------------------------------------------------------------------------------------------|--|
| development       | Contains all the RMS libraries, header files, and source code for licensing and customization purpose.                                                                     |  |
| manuals           | Documentation for the Sentinel RMS SDK.                                                                                                    |  |
| redistributable   | The utilities and files for your customers, including the Sentinel RMS License Manager.                                                                                    |  |
| samples           | Contains sample programs for demonstrating the use of various RMS features and APIs.                                                                                       |  |
| vendorTools       | Contains the utilities and files for your use.                                                                                                    |  |
|                   | <b>NOTE</b> The license generator is no longer included with the SDK. A download link is provided to you using e-mail. If not, contact Technical Support for obtaining it. |  |
| install.rbo       | Contains information about Sentinel RMS SDK version and serial number.                                                                                                    |  |
| ReleaseNotes.pdf  | This file.                                                                                                    |  |

## Sentinel RMS Documentation Resources

The following are the major documentation resources for the product.

#### Sentinel EMS and Sentinel RMS Solution Guide

This guide provides the complete overview of the Software Monetization solution. You can use this guide to prepare a comprehensive monetization strategy prior to integrating licensing technology with your software and business processes.

To view the online version of the latest document, click here.

## Sentinel Cloud Licensing (SCL) Add-on Installation and Configuration Guide

This guide describes the procedure for installing and configuring SCP for Cloud-Served Lease and On-premises deployment modes, respectively. This is applicable to Windows, Linux, Mac, Android, and Linux ARM operating systems. Additionally, it describes the components included in the SCP package for serving Cloud-Connected deployments.

> To view the online version of the latest document, click here.

#### Sentinel RMS Developer Guide

This guide contains the complete product overview, the necessary information for licensing and distributing the applications. Useful for developers planning and implementing licensing. To access, use the following ways:

> To view the online version of the latest document, click here.

#### Sentinel RMS API Reference Guide

This guide contains details about all the API functions, including the licensing library, system initialization, and so on. Useful for developers integrating the API functions in the code. To access, use the following ways:

> To view the online version of the latest document, click here.

## Sentinel RMS System Administrator Guide

This guide contains details about using the system administration and License Manager configuration options. Useful for the System Administrator of the end user (on the customer site). To access, use the following ways:

- > The HTML version installed on the system can be accessed using the Doc Access Page (.htm) in the Manuals directory.
- > To view the online version of the latest document, click here.

#### License Generation Reference Guide

This guide contains details about the License Generation API functions. To access, use the following ways:

To view the online version of the latest document, click here.

# **Support Contacts**

You can contact us using any of the following options:

#### **Business Contacts**

To find the nearest office or distributor, go to: https://cpl.thalesgroup.com/software-monetization/contact-us

## **Support**

To obtain assistance in using Thales Sentinel products (https://cpl.thalesgroup.com/software-monetization/all-products), feel free to contact our Support team:

- > Customer Support Portal (Preferred)
  - https://supportportal.thalesgroup.com/csm?id=sentinel
- Support Essentials (Contact details, support plans, and policies):
  - https://supportportal.thalesgroup.com/csm?id=support\_essentials
- > For Issues Related to Using the Portal:
  - portal.support.DIS@thalesgroup.com
- > Phone:
  - AMER: 800-545-6608 (US toll free)
  - International: +1-410-931-7520
  - EMEA / APAC: https://supportportal.thalesgroup.com/csm?id=sentinel

#### **Downloads**

You can download installers and other updated components from: https://cpl.thalesgroup.com/software-monetization/sentinel-drivers